## **[Operacje w oknie tłumaczenia](https://pomoc.comarch.pl/altum/2023/documentation/operacje-w-oknie-tlumaczenia/)**

Żeby otworzyć okno tłumaczenia, należy dwukrotnie kliknąć wybraną ścieżkę pliku z zasobami do tłumaczenia.

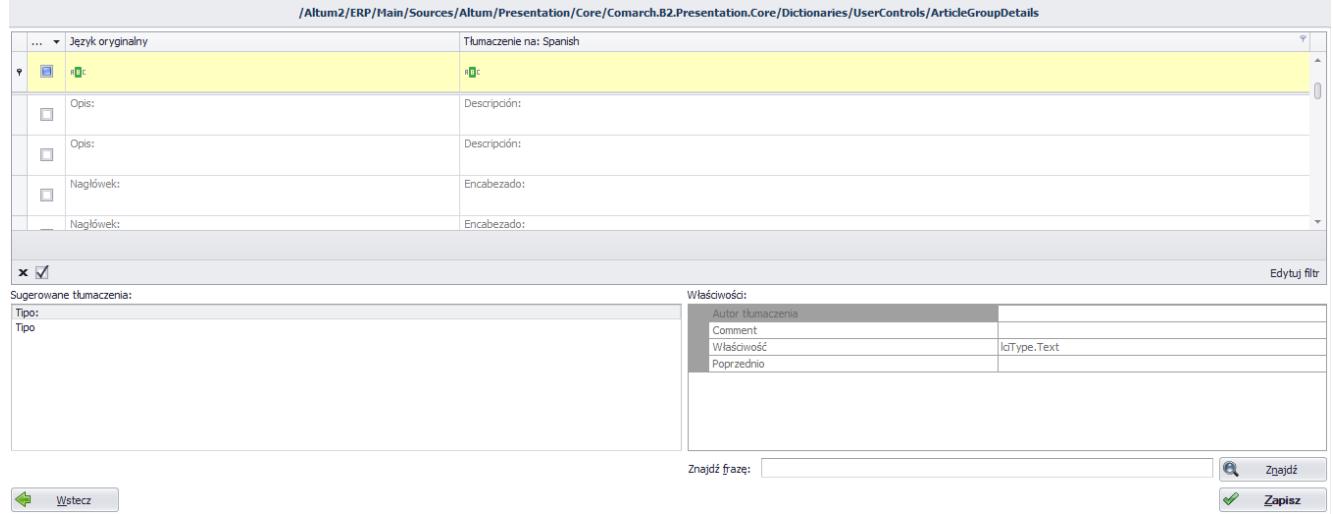

Okno tłumaczenia

Pod przyciskami na wstążce jest wyświetlona ścieżka obecnie edytowanego pliku. Poniżej w oknie programu znajduje się tabela tłumaczeń. W zależności od ustawionych języków, liczba kolumn tabeli będzie wynosić trzy lub cztery.

W tabeli tłumaczeń domyślnie prezentowane są kolumny:

- **Do zrobienia** wiersze, które mają zaznaczony ten parametr wymagają tłumaczenia lub jego poprawy, natomiast wiersze z odznaczonym parametrem posiadają tłumaczenia
- **Język oryginalny** zawiera frazy oryginalne pliku, które będą tłumaczone
- **Tłumaczenie na** zawiera frazy będące tłumaczeniami domyślnych fraz oryginalnych

Poniżej tabeli tłumaczeń, z lewej strony znajduje się sekcja *Sugerowane tłumaczenia* zawierające podpowiedzi tłumaczeń dla aktualnie wskazanego rekordu. W oknie prezentowane są podpowiedzi dla zadanej frazy domyślnej. Po dwukrotnym

kliknięciu na jedną z podpowiedzi pojawi się ona w aktualnie zaznaczonym wierszu w kolumnie *Tłumaczenie na*, zastępując dotychczasową treść. Inne operacje, które można wykonać w tej sekcji, dostępne są z poziomu menu kontekstowego wyświetlanego po kliknięciu na wybraną podpowiedź prawym przyciskiem myszy:

- **Zastąp**  zastępuje dotychczasową treść (podobnie jak dwukrotne kliknięcie lewym przyciskiem myszy)
- **Dopisz na końcu**  dopisuje wybraną podpowiedź na końcu aktualnie wskazanego rekordu
- **Dopisz na początku** dopisuje wybraną podpowiedź na początku aktualnie wskazanego rekordu
- **Usuń tłumaczenie** usuwa wybraną podpowiedź z listy sugerowanych tłumaczeń; dzięki tej opcji można uporządkować bazę podpowiedzi tłumaczeń

Działanie funkcji podpowiedzi tłumaczeń wymaga wcześniejszej konfiguracji. Szczegółowy opis wymaganych działań znajduje się w artykule [Konfiguracja – Zakładka Podpowiedzi tłumaczeń.](https://pomoc.comarch.pl/altum/documentation/instalacja-i-uruchomienie/comarch-translator/pierwsze-kroki-w-comarch-translator/konfiguracja-zakladka-podpowiedzi-tlumaczen/)

W oknie tłumaczenia znajduje się również tabela *Właściwości*, która dostarcza informacji na temat aktualnie tłumaczonego zasobu.

Tłumaczenie i edycja tłumaczeń mogą być wprowadzane bezpośrednio w tabeli tłumaczeń poprzez ustawienie kursora w komórce kolumny *Tłumaczenie na.*

## **Menu kontekstowe**

Menu kontekstowe rozwija się po kliknięciu prawym przyciskiem myszy wybranego rekordu w kolumnie *Język* oryginalny lub *Tłumaczenie na*. Dostępne są następujące opcje:

**Edycja kolumny** – otwiera okno edycji, w którym można wprowadzać i edytować frazy oryginalne lub tłumaczenia (w drugim przypadku okno to jest szczególnie przydatne podczas tłumaczenia długich fraz)

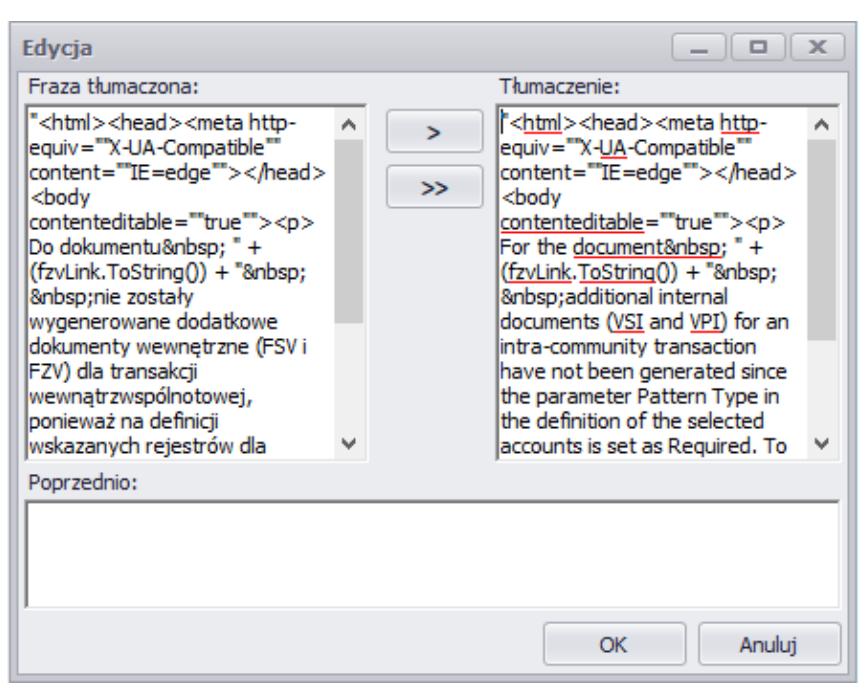

Okno edycji frazy tłumaczonej

Przycisk umożliwia skopiowanie zaznaczonego tekstu z pola *Fraza tłumaczona* do pola *Tłumaczenie*. Przy użyciu przycisku kopiowana jest cała zawartość okna.

- **Kopiuj zawartość** kopiuje zawartość rekordu do schowka
- **Akceptuj tłumaczenie** oznacza podpowiedziane tłumaczenie jako zaakceptowane
- **Niepodlegające tłumaczeniu** oznacza frazę jako niepodlegającą tłumaczeniu

W oknie tłumaczenia zostały wprowadzone kolorystyczne oznaczenia fraz aktualnie tłumaczonego pliku:

- **Kolor zielony wiersza** wprowadzono tłumaczenie w kolumnie *Tłumaczenie na*
- **Kolor pomarańczowy wiersza** zaakceptowano tłumaczenie w kolumnie *Tłumaczenie na*
- **Kolor niebieski rekordów kolumny** *Tłumaczenie na* frazy wymagające tłumaczenia
- **Kolor różowy wiersza** frazy niepodlegające tłumaczeniu
- **Szara czcionka w wierszu** tłumaczenia zapisane już w bazie w trakcie ostatniej edycji pliku

W przypadku tłumaczenia z języka innego niż oryginalny, u dołu okna dostępny jest dodatkowo parametr *Modyfikacja źródłowego*. Opcja ta umożliwia wprowadzanie zmian dla fraz w języku źródłowym.

Na dole okna tłumaczeń znajdują się przyciski:

[**Znajdź**] – umożliwia wyszkiwanie fraz w oknie tłumaczenia. Szczegółowy opis tej funkcjonalności znajduje się w artykule *[Wyszukiwanie i filtrowanie w oknie tłumaczenia](https://pomoc.comarch.pl/altum/documentation/instalacja-i-uruchomienie/comarch-translator/tlumaczenie-za-pomoca-comarch-translator/wyszukiwanie-i-filtrowanie-w-oknie-tlumaczenia/)*.

[**Wstecz**] – umożliwia powrót do okna z listą plików bez zapisywania bieżących zmian

[**Zapisz**] – zapisuje bieżące zmiany oraz otwiera okno z listą plików

**Uwaga** 

Wprowadzone w edytowanym pliku tłumaczenia zapisywane są w bazie danych dopiero po naciśnięciu przycisku [**Zapisz**].